# **Introduction to UBC Wordpress – UBC CMS**

**Arts ISIT**

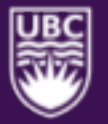

UNIVERSITY OF BRITISH COLUMBIA

**Faculty of Arts** 

### **Workshop Objectives**

- **Define CMS and identify your options**
- **Apply web best practices**
- **Adding content to your website, such as pages, posts, events, and profiles**
- **Modify your menu structure**
- **Customize your website**
- **Add or edit users to your website**

# **What is UBC CMS?**

### **What is UBC CMS?**

A CMS (or content management system) is a software platform that allows you to create and publish your content on the web

- There are many different platforms are available; at UBC, we use **Wordpress** as our CMS
- At UBC, the platform further for use by Faculty and Department within UBC
	- Referred to as **UBC Wordpress or UBC CMS**

### **UBC Wordpress Introduction**

- Used to promote your department/unit
- Two different templates are available with the Faculty of Arts:
	- Full Width
	- **Fixed Width**

### **Full Width**

Arts Department Template (Full Width)

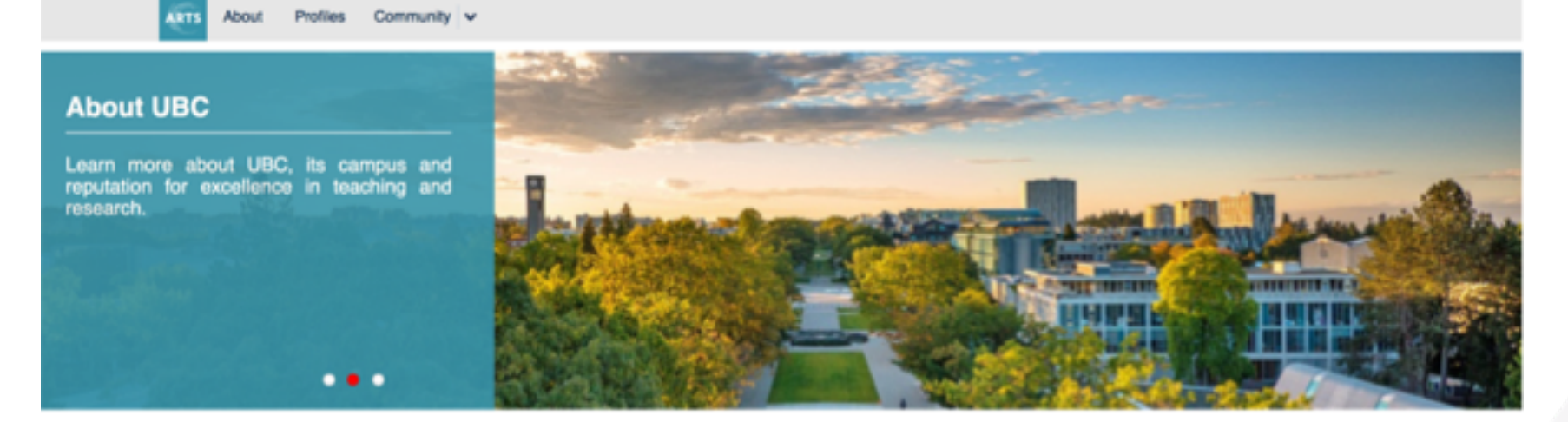

#### **Featured Video**

University of British Columbia - A Quick

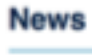

 $\mathbf c$ 

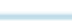

Sample Custom Post 2

### **Fixed Width**

Arts Department Template (Fixed Width) Courses Community v Alumni v About Profiles **About UBC** Learn more about UBC, its campus, and reputation for excellence in teaching and research. Read More चन हो Events **About News** 

# **Content Best Practices**

### **Content Best Practices**

- Keep site public-facing
- Maintain a concise and consistent site structure
- Create user-friendly and accessible content
- Apply Search Engine Optimization (SEO) best practices

## **Keep site public-facing**

- Primary users for academic unit sites:
	- Current & prospective students
	- Faculty & staff
	- Alumni
- Shared user goals for academic unit sites:
	- Program information & course details
	- Research & project updates
	- Faculty profiles
	- Career options & success stories
	- News & events
- \*Use external site as a communications tool (public-facing) and use Arts Internal Resources (AIR) for internal documents and processes

### **Maintain a concise and consistent site structure**

- Keep the navigation options under nine items on each level
- Keep the hierarchy structure under four levels
- Ensure that page names at the same level of the navigational hierarchy are mutually exclusive of one another
- In general, consolidate and group your content to create fewer pages and fewer levels

### **Create user-friendly and accessible content**

- Condense content
- Improve scannability with styling tools (headings, bullets, etc.)
- Be direct, use simple language, avoid jargon, use consistent tone
- Never duplicate content that exists elsewhere on your site or an external UBC site — always link to the original source
- Include the most important information at the top of the page
- Include alternative text for all images and files

## **Apply SEO best practices**

- Search Engine Optimization (SEO): the practice of increasing the quantity and quality of traffic to your website through organic search engine results
- On-page content that is created for your users is the most important element
- Include **keywords** in page titles, headings, introductory sentences, URLs, and alt text for images

### **Resources**

#### **Keyword research tools**

- **[Google Search Console](https://search.google.com/search-console/about)**
- **Google Trends**
- **[Google Keyword Planner](https://ads.google.com/intl/en_ca/home/tools/keyword-planner/)**
- [Wordtracker](https://www.wordtracker.com/)
- Keyword Tool
- [Google](https://www.google.ca/)

### **Resources**

#### **UBC Brand:** [brand.ubc.ca](https://brand.ubc.ca/)

- [UBC Writing Guide](https://brand.ubc.ca/guidelines/writing/)
- [UBC Brand Editorial Guide](http://assets.brand.ubc.ca/downloads/ubc_editorial_guide.pdf)
- [UBC Voice & Tone Guide](http://assets.brand.ubc.ca/downloads/ubc_voice_and_tone_guide.pdf)
- **Indigenous Communications Guide**

#### Content questions? Feel free to reach out to us at

[arts.helpdesk@ubc.ca](mailto:arts.helpdesk@ubc.ca)

# **Accessing UBC CMS**

## **Login to UBC CMS**

#### **To access your CMS site Dashboard:**

- 1. Go to [www.cms.ubc.ca](http://www.cms.ubc.ca) and login with your CWL.
- 2. On the left hand side, go to "My Sites"
- 3. Select your department site

# **Adding Content on UBC CMS**

## **Adding Content on CMS**

**How do I create content on CMS?**

- Posts
- Pages
- Events
- Profiles

## **Posts**

### **Posts**

### **Posts are used for iterative content or content that is added over time.**

- Categories and tags organization
- Displayed through the use of Loop queries

## **Creating Posts in UBC CMS**

**Create a news post, and put it in the news loop query.**

- 1. Start by going to Dashboard > Posts > Add New
- 2. Write a post with a title, excerpt, and body
- 3. Add your post to the News category
- 4. Click on "Save Draft" to save your changes or "Publish" to make your post live.

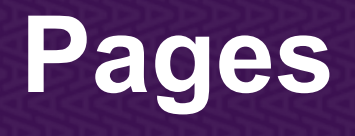

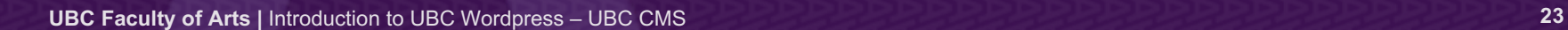

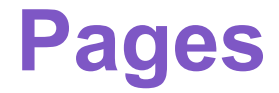

**Pages are mainly used for static content or for presenting items that will not be changed as frequently.**

- Used for **Static content**; use cases include contact pages, admission information
- Pages are the backbone of your website
	- Hierarchy organization structure (Parent-Child)

## **Creating Pages in UBC CMS**

**Create an "About us" page to host information about your department.**

- 1. Start by going to Dashboard > Pages > Add New.
- 2. Write a page with a title, and body.
- 3. Under "Page Attributes", set a Parent-Child relationship.
- 4. Optional: Change the ordering of the page
- 5. Click on "Save Draft" to save your changes or "Publish" to make your changes live.

## **Page Hierarchy Structure**

**Unlike posts, pages are organized in a hierarchy structure**

- This hierarchy will appear on the **side navigation** panel using the **Default** page layout
- Hierarchy adjusted under Page Attributes
	- Parent set parent page
	- Order set the position of page if there are multiple child pages (the default is that pages are sorted based on publishing date)

### **Pages VS Posts**

#### **Pages**

- **Static Content**
- Usually only fixed to one place on a website
- Hierarchical structure
- Examples: About us, Contact, Admission

#### **Posts**

- **Dynamic content**
- Can appear on multiple pages through loop queries
- Categories/ tags
- Examples: Job opportunities, Forms

## **Events**

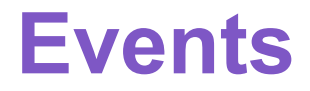

### **Use the Events tool to showcase upcoming events happening in your department**

- Very similar to posts
- Default template includes a calendar (varies between departments)
- Additional features include:
	- Adding start/end times
	- Set Event venues

## **Creating Events in UBC CMS**

**Create a "Program Information" event for your CMS site.**

- 1. Start by going to Dashboard > Pages > Add New.
- 2. Write a page with a title, and body.
- 3. Under "Page Attributes", set a Parent-Child relationship.
- 4. Optional: Change the ordering of the page
- 5. Click on "Save Draft" to save your changes or "Publish" to make your changes live.

# **Profiles**

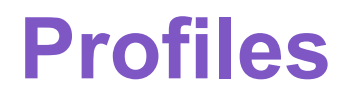

#### **Use Profiles to showcase your Faculty and Staff.**

- Example of customizations: Contact information, Research, Curriculum vitae etc.
- Faculty can modify their own profiles

## **Creating Profiles in UBC CMS**

#### **Create a profile for a new instructor on your CMS site.**

- 1. Go to Dashboard > Profiles > Add new
- 2. Fill in Name and Contact information
- 3. Fill in Bio, Publications, and Research sections
- 4. Assign profile to a group
- 5. Upload a Profile Picture

Or if Faculty/Staff will be editing their own profile

- 1. Go to Dashboard > Profiles > Add new
- 2. Select the corresponding Faculty/Staff in the "Author" section (make sure that Faculty/Staff are listed as Subscribers)

## **Menus**

### **Menus**

**Use the Menus option to add/ remove pages from the Primary Navigation menu.**

- 1. Access the Menu by going to Appearance > Menus
- 2. Select a Page from the left hand side and add it to the Menu
- 3. Click and hold the inserted page to adjust its position in the menu.
- 4. Click "Save Menu" to make your changes live.

# **Gravity Forms**

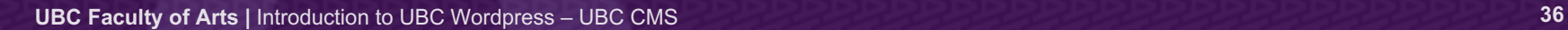

### **Gravity Forms**

**Use Gravity Forms to collect non-sensitive information.**

- Use cases: Contact us, RSVP for events
- If forms have file uploads and collect sensitive information, use the **Gravity Forms tool in Arts Internal Resources (AIR)**
- Details on creating forms will be explained in our **Gravity Forms Workshop**

## **Theme Options, Widgets and Custom CSS**

### **Theme Options, Widgets and Custom CSS**

**Theme Options, Widgets and Custom CSS gives you finer customization on your website**

- Due to highly customizable nature of these options, we would recommend contacting [arts.helpdesk@ubc.ca](mailto:arts.helpdesk@ubc.ca) for any features you want to add
- Adjusting these features will drastically change the look and feel of your website

### **Theme Options, Widgets and Custom CSS**

- Options such as widgets do not contain revision history (changes are permanent)
	- This will affect how certain features work on your website
	- Issue will persist until an Arts ISIT staff can modify the code to fix the issue
- Custom CSS may drastically change the appearance of your website

### **Modify Website Footer Information**

- Dashboard > Appearance > Theme Options > UBC CLF
- Modify the information listed under the "Unit Contact Info" section

# **Adding Users on UBC CMS**

### **Adding Users on UBC CMS**

- 1. Go to Dashboard > Users > Add New
- 2. Enter email address and corresponding WordPress roles, and send invitation.

#### (<https://isit.arts.ubc.ca/adding-new-users/> )

\*\* Note: The email address entered must be associated with a UBC CMS account.

### **User Role**

- **Administrator:** Have access to all admin features on the site
- **Editor:** Publishes and manages posts, including that of other users (cannot access administrative functions such as Users, Forms, and Theme Options)
- **Author**: Publishes and manages OWN posts
- **Subscriber: Manages their own profiles**

## **Tips and Recommendations**

#### **Pages**

- Follow the content best practice guides
- $\blacktriangledown$ Contact Arts Help Desk if you have any WordPress related questions!
- Contact Arts Help Desk regarding potential changes to widgets, CSS, or plugins

#### **Posts**

- **\*** Delete/Modify widgets
	- No revision history to revert  $\mathbf \Theta$ changes!
- **x** Modify CSS
	- **O** May change the look and feel of the website

### **Questions? Requests?**

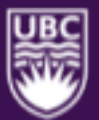

Check out the documentation:<http://support.cms.ubc.ca/cms-manual/>

Arts ISIT Resources:

<https://isit.arts.ubc.ca/resources>

Contact [arts.helpdesk@ubc.ca](mailto:arts.helpdesk@ubc.ca) for further requests and follow-up questions!

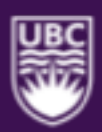

#### THE UNIVERSITY OF BRITISH COLUMBIA

**Faculty of Arts**